Español

# intelbras

## Descripción técnica

**AMT 1000 SMART AMT 2018 E SMART**

## intelbras

#### **AMT 1000 SMART y AMT 2018 E SMART Central de alarma monitoreada**

Felicitaciones, usted acaba de adquirir un producto con la calidad y seguridad de Intelbras.

Las centrales de alarma monitoreadas AMT 1000 SMART y AMT 2018 E SMART poseen tecnología avanzada y son de fácil programación. Reportan eventos a 2 servidores diferentes (empresa de monitoreo) y a la Intelbras Cloud. También tienen actualización remota de la versión de la central, receptor de señal inalámbrico (RF) integrado a la supervisión y cargador de batería inteligente. Permiten el uso de sensores de apertura, infrarrojo, impacto y otros. Las zonas tienen funciones de pánico, emergencia, 24 horas, stay y temporizadas.

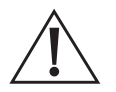

**ATENCIÓN:** este producto tiene una contraseña de acceso. Por su seguridad, es importante que la cambie en cuanto instale el producto o consulte con su técnico las contraseñas configuradas, cuáles usuarios tienen acceso y sobre los métodos de recuperación.

### Índice

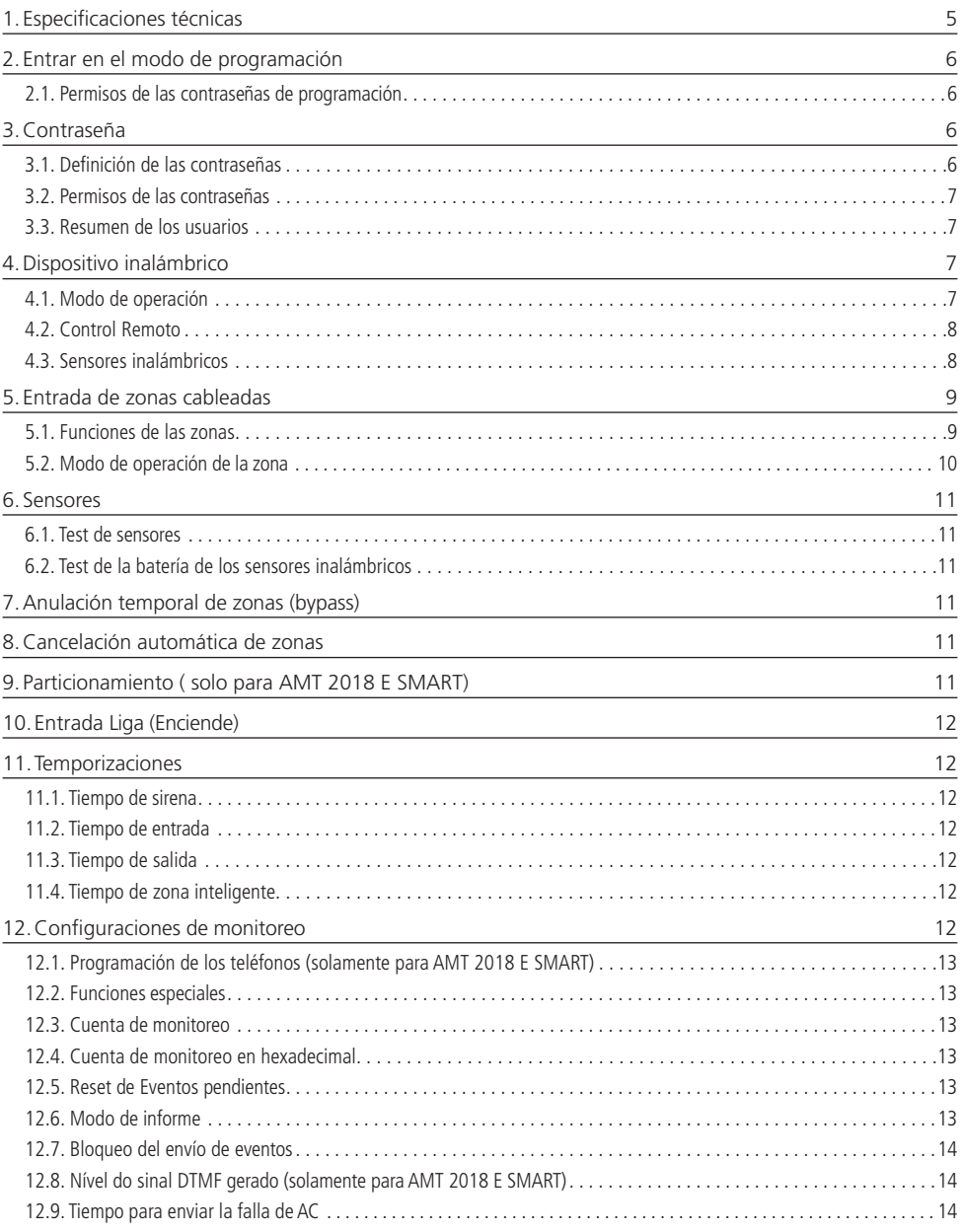

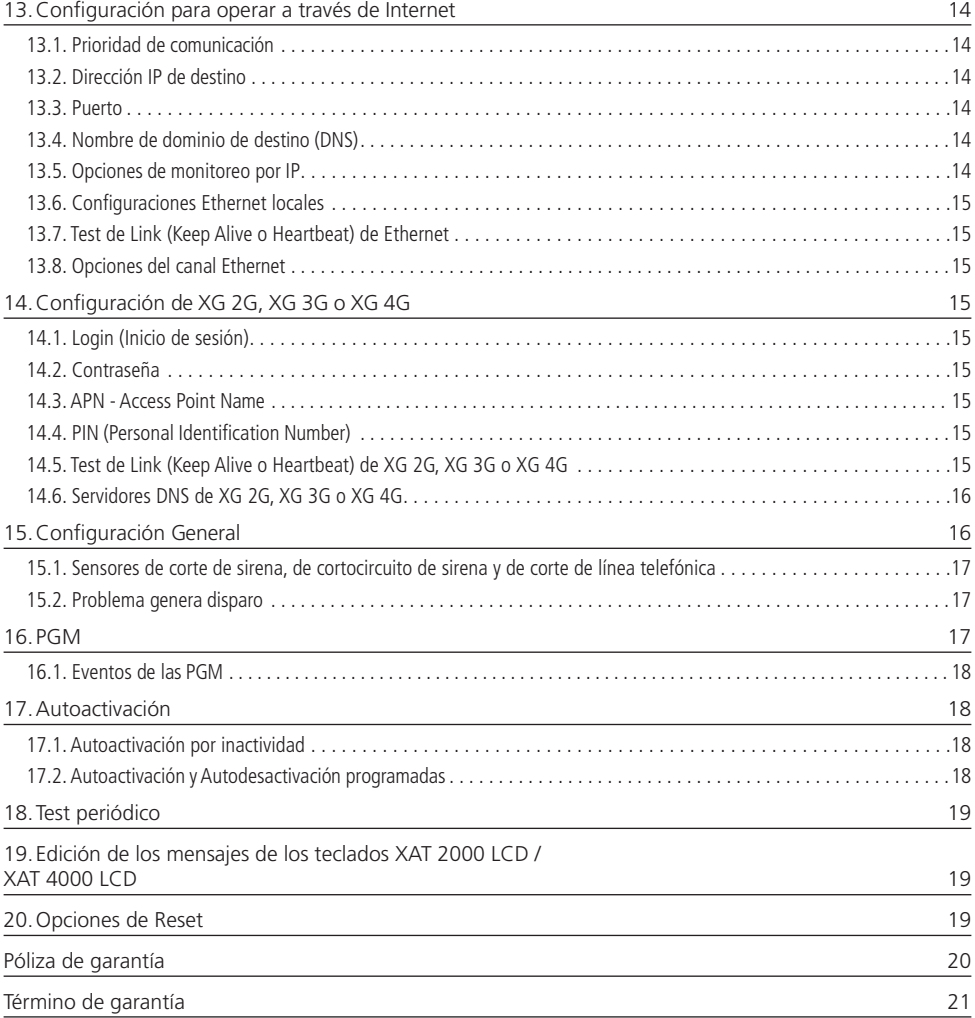

### <span id="page-4-0"></span>1.Especificaciones técnicas

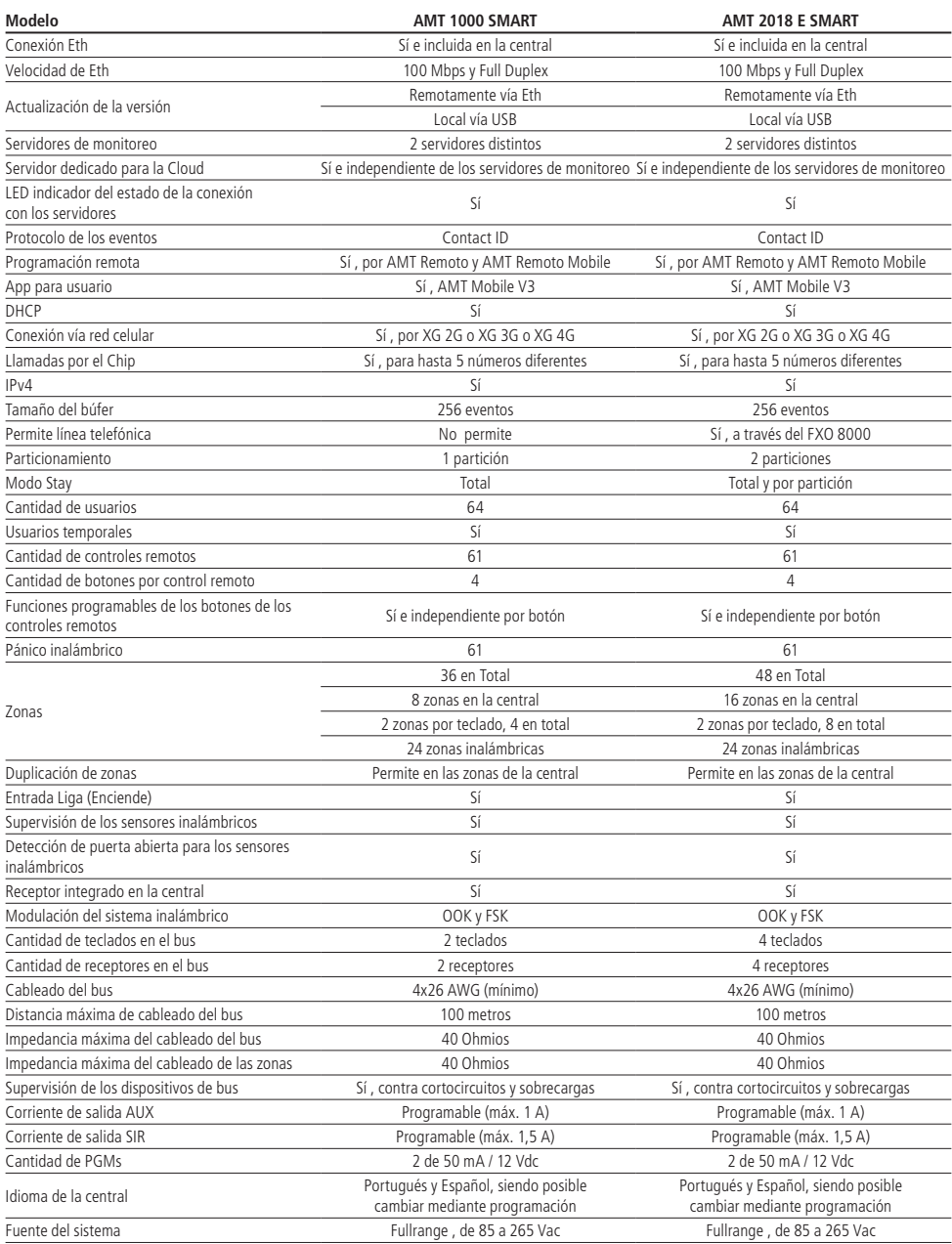

<span id="page-5-0"></span>![](_page_5_Picture_258.jpeg)

### 2. Entrar en el modo de programación

En el modo de operación normal (teclado en la pantalla de fecha/hora), al presionar la tecla Enter, aparecerá el mensaje Contraseña Prog. indicando que la central está esperando la entrada de la contraseña (depende del permiso que tenga la contraseña). Después de confirmar el comando, se encenderá el icono P en el display, indicando que la central está en modo de programación.

#### **2.1. Permisos de las contraseñas de programación**

![](_page_5_Picture_259.jpeg)

**Obs.:** no es necesario salir del modo de programación para ejecutar el siguiente comando permitido por la contraseña, de acuerdo con la tabla anterior.

### 3.Contraseña

**Importante:** antes de cambiar la contraseña del instalador o la contraseña maestra, asegúrese de tener anotada la nueva contraseña, ya que después de salir del modo de programación, solo será posible volver a acceder a este modo utilizando la nueva contraseña. Si no recuerda la contraseña, tendrá que hacer un Reset temporal de las contraseñas maestra y del instalador.

#### **3.1. Definición de las contraseñas**

- » **Contraseñas secundarias:** con las contraseñas secundarias, la activación y desactivación solo son posibles en los modos para los que tienen permiso. Se pueden programar contraseñas secundarias que permitan solo la activación o solo la desactivación del sistema completo. En los sistemas con particiones, se pueden programar contraseñas para activar/desactivar la central y también las particiones (solo para AMT 2018 E SMART) . La central tiene 60 contraseñas que se pueden programar para hasta dos particiones, es decir, sería similar a dividir la central en dos y comandarlas desde el mismo teclado.
- » **Contraseña del instalador:** Con esta contraseña se accede al modo de programación, siendo posible cambiar la contraseña del instalador y de la computadora, además de realizar la configuración de la central de alarma. Sin embargo, con esta contraseña no se permite activar o desactivar la central, ni cambiar la contraseña maestra o las secundarias.
- » **Contraseña Maestra:** con esta contraseña puede cambiar su propia contraseña, programar y/o cambiar las contraseñas secundarias, activar o desactivar la central entera o una partición específica.

#### <span id="page-6-0"></span>**3.2. Permisos de las contraseñas**

Las contraseñas Maestra, de Coacción, de Instalador y de Acceso Remoto siempre tienen todos los permisos. Las contraseñas Secundarias pueden tener sus permisos habilitados de acuerdo a las necesidades del cliente. A continuación se muestran las descripciones de los permisos.

- » **Partición A:** esta configuración solo es válida en sistemas particionados y las contraseñas seleccionadas solo tendrán permiso para activar la Partición A.
- » **Partición B:** esta configuración solo es válida en sistemas particionados y las contraseñas seleccionadas solo tendrán permiso para activar la Partición B.

**Obs.:** si lo desea, puede habilitar una contraseña para activar ambas particiones.

- » **Permiso para Activar:** esta configuración define la contraseña seleccionada para realizar la Activación.
- » **Permiso para Desactivar:** Este ajuste define la contraseña seleccionada para realizar la Desactivación
- » **Obs.:** si lo desea, puede habilitar una contraseña para activar y desactivar.
- » **Permiso permanente:** esta configuración definirá si la contraseña será permanente o temporal. Si es temporal, será necesario definir durante cuántas horas estará operativa.
- » **Anulación temporal:** esta configuración define cuál contraseña podrá realizar la anulación temporal de las zonas.

#### **3.3. Resumen de los usuarios**

![](_page_6_Picture_326.jpeg)

**Obs.:** la contraseña de la computadora siempre tiene 6 dígitos, incluso si la central está programada para contraseñas de 4 dígitos.

### 4.Dispositivo inalámbrico

#### **4.1. Modo de operación**

Es posible elegir el modo de operación de los dispositivos inalámbricos y tienen 2 opciones: Modo No Supervisado y Modo Supervisado. Tanto las centrales como el dispositivo de bus XAR 4000 SMART tienen ambos modos. El valor predeterminado de fábrica para ambas centrales es Modo No Supervisado.

#### **Modo No Supervisado**

Este modo se utiliza para los sistemas que utilizan dispositivos en modulación OOK y no permiten la supervisión de los sensores.

#### **Modo Supervisado**

Se utiliza para sistemas que utilizan dispositivos en modulación FSK y permiten monitorear sensores. Este modo permite trabajar en conjunto con todos los sensores de la línea Smart Intelbras, permitiendo supervisarlos a través de la señal de prueba que envían periódicamente a la central (cuando la función Supervisión SMART está habilitada). Estos sensores también permiten indicar si la puerta del sitio está abierta o cerrada. El tiempo de supervisión SMART es de 180 minutos.

#### <span id="page-7-0"></span>**4.2. Control Remoto**

Las centrales permiten el uso de controles remotos para la operación diaria. Para su registro en la central, cada control remoto ocupa una posición de usuario, permitiendo el uso total de 61 Controles Remotos. También es posible utilizar un control remoto con hasta 4 botones, siendo posible definir sus funciones individualmente.

Las funciones que se pueden programar en los botones son:

- 00 Sin función
- 01 Activa y Desactiva (todas las part.)
- 02 Solamente Activa (todas las part.)
- 03 Solamente Desactiva (todas las part.)
- 04 Activa y Desactiva (todas las part. en stay)
- 05 Solamente Activa (todas las part. en stay)
- 06 Pánico audible
- 07 Pánico silencioso
- 08 Incendio
- 09 Emergencia médica
- 11 Activa y Desactiva Part A1
- 12 Solamente Activa Part A1
- 13 Solamente Desactiva Part<sup>1</sup>
- 14 Activa y Desactiva Part B1
- 15 Solamente Activa Part B1
- 16 Solamente Desactiva Part B1
- 17 Activa y Desactiva Part A en stav<sup>1</sup>
- 18 Solamente Activa Part A en stay<sup>1</sup>
- 19 Solamente Desactiva Part A en stay<sup>1</sup>
- 20 Activa y Desactiva Part B en stay<sup>1</sup>
- 21 Solamente Activa Part B en stav<sup>1</sup>
- 22 Solamente Desactiva Part B en stay1
- 31 Actúa en la PGM 1
- 32 Actúa en la PGM 2

1 Solamente para AMT 2018 E SMART.

Al utilizar cualquiera de las funciones para Activar ( total o de partición), la central no contará el tiempo de salida y la Activación se producirá inmediatamente.

Cuando se utilizan las funciones Pánico audible, Pánico silencioso, Incendio y Emergencia médica, el evento Contact ID enviado tendrá el campo Usuario sumado al valor 200. Por ejemplo: si el Usuario 05 genera un Pánico audible, el evento tendrá un campo Usuario con el valor 205.

#### **4.3. Sensores inalámbricos**

Las centrales permiten utilizar hasta 24 sensores inalámbricos (índices de 25 a 48), que pueden ser sensores de apertura, infrarrojos o transmisores universales (como el TX 4020 SMART).

Los sensores pueden trabajar en Modo Supervisado o No Supervisado y solo se puede registrar 1 sensor por zona.

Para los sensores de la línea Smart Intelbras, es posible saber si la batería está baja o no y también programar las siguientes funcionalidades: Particiones (sólo para AMT 2018 E SMART), Común, Temporizada, Seguidora, 24 Horas, Pánico, Emergencia Médica, Incendio, Disparo de cerca eléctrica, Timbre de portero, Silenciosa, Stay, Tamper y Chime. Las explicaciones de la funcionalidad de estas zonas se pueden encontrar en el siguiente tema.

### <span id="page-8-0"></span>5.Entrada de zonas cableadas

Estas son las entradas disponibles para conectar los sensores. Los bornes están divididos en grupos de 3 terminales, siendo: Zona Impar, COM (pin central) y Zona Par. La siguiente tabla muestra las zonas que tienen el AMT 1000 SMART y el AMT 2018 E SMART:

![](_page_8_Picture_243.jpeg)

Las centrales de alarma soportan hasta 8 configuraciones de instalación diferentes y solo son válidas para las zonas de la central de alarma:

- » **Zonas simples sin resistencia de final de línea:** esta conexión es la más sencilla y la más vulnerable al sabotaje, ya que si se cortocircuita el cable del sensor, el sistema de alarma no reconocerá el problema.
- » **Zonas simples sin resistencia de final de línea con detección de tamper:** esta conexión aporta más seguridad que la anterior, ya que si hay un intento de sabotaje de la caja del sensor, este contacto se abrirá indicando que hubo violación
- » **Zona simple con resistencia de final de línea y detección de cortocircuito del cableado:** Esta conexión detecta si el cable del sensor ha sido cortocircuitado. En este modo de conexión no realiza la detección de Tamper.
- » **Zona simple con resistencia de final de línea, detección de tamper y cortocircuito del cableado:** es la conexión recomendada cuando se desea utilizar zonas simples, ya que ofrece más seguridad para el sistema de alarma permitiendo la detección de Tamper y Cortocircuito en el cableado.
- » **Zona doble sin resistencia de final de línea:** esta configuración permite la conexión de 2 sensores en la misma entrada de zonas, pero es la menos segura para zonas dobles, ya que no reconoce el Tamper y el cortocircuito del cableado.
- » **Zona doble sin resistencia de final de línea y con detección de tamper:** esta configuración permite la conexión de 2 sensores en la misma entrada de zonas y la detección de Tamper.
- » **Zona doble con resistencia de final de línea, detección de tamper y cortocircuito del cableado:** es la conexión recomendada cuando se desea utilizar zonas dobles, ya que permite el uso de más sensores cableados y ofrece más seguridad para el sistema de alarma, permitiendo la detección de Tamper y Cortocircuito en el cableado.
- » **Duplicación en paralelo con detección de cortocircuitos en el cableado:** esta conexión permite conectar sensores en paralelo en la entrada de la Zona, como si se tratara de dos entradas independientes.

Se recomienda utilizar un cable de 4 × 26 AWG, impedancia máxima de 40 Ohmios y una distancia máxima de 100 metros entre la central y los sensores conectados. Se pueden utilizar cables de calibre superior a 26 AWG.

Para garantizar un funcionamiento perfecto y la seguridad contra sabotajes, todas las resistencias deben instalarse cerca de los sensores y no directamente en la central. Si se instalan en la central, la seguridad contra Cortocircuitos y Tamper se verá comprometida y el sitio quedará vulnerable.

#### **5.1. Funciones de las zonas**

Las zonas cableadas pueden configurarse para las siguientes funciones:

- » **Zona Temporizada:** permite definir qué zonas serán temporizadas cuando la central esté activada. Si se abre una zona temporizada mientras la central está activada, se iniciará la temporización de entrada. Será necesario desactivar el sistema antes de que finalice el tiempo de entrada para evitar que la alarma se dispare.
- » **Zona Seguidora:** esta configuración solo es válida, si se utiliza junto con una zona configurada como Temporizada, con la central de alarma activada. La zona puede comportarse de dos maneras diferentes:
	- » Si alguien entra en una zona Temporizada y luego entra en la zona Seguidora, el comportamiento será de zona Temporizada;
	- » Si alguien entra en una zona Seguidora sin haber pasado previamente por una zona Temporizada, el comportamiento será de zona Común.
- » **Zona 24 Horas:** En esta configuración, la zona permanece activada durante tode el día, incluso cuando el sistema está desactivado.
- <span id="page-9-0"></span>» **Zona Pánico:** esta función fue diseñada para solicitar ayuda en una situación de peligro. En el momento en que la zona sea violada, el evento de pánico será reportado a la empresa de monitoreo. Es posible programar esta función en modo Audible o Silencioso.
- » **Zona Emergencia Médica:** cuando la zona sea violada, el evento de emergencia médica será reportado a la empresa de monitoreo y la sirena emitirá pitidos durante 1 segundo cada 6 segundos.
- » **Zona de Incendio:** tiene la función de monitorear los sensores de incendio. La zona permanece activada las 24 horas del día. Si el sensor detecta un problema, el evento de incendio será reportado a la empresa de monitoreo y la sirena emitirá pitidos pulsados. En la mayoría de los casos los sensores de incendio tienen contactos Normalmente Abierto (NO).
- » **Zona de disparo de la cerca eléctrica:** en esta configuración, la zona permanece activa las 24 horas del día, incluso cuando el sistema está desactivado. El evento generado en este disparo será 131.
- » **Zona Timbre del Portero:** en esta configuración, la zona permanece activada las 24 horas del día, incluso cuando el sistema esté desactivado, de forma silenciosa. El evento generado en este disparo será el 322. Para esta configuración de zona no habrá restauración de evento.

**Obs.:** una zona solo puede ser configurada para una de las funciones anteriores. De este modo, si una zona se configura para más de una función, solo se aceptará la última función seleccionada. Por ejemplo, si la zona 2 se configura como temporizada y luego se configura como 24 horas, la zona 2 funcionará según la última configuración realizada, en este caso zona 24 horas.

#### **5.2. Modo de operación de la zona**

Junto con los ajustes mencionados anteriormente, las zonas cableadas pueden configurarse para los siguientes modos de operación:

- » **Rápida:** el sensor debe permanecer abierto, durante un tiempo más corto (15 milisegundos) que el de la zona normal. Esta configuración es indicada para los Sensores de impacto y no debe ser utilizada para otros tipos de sensores debido al riesgo de falsos disparos. Si se deshabilita esta configuración, la zona operará en modo Estándar, y el sensor deberá permanecer abierto durante al menos 250 milisegundos para que se produzca el disparo en la central de alarma. **Obs.:** los ajustes de la Zona Rápida sólo son válidos para las zonas cableadas. Si una zona inalámbrica se programa para estos ajustes, la programación será ignorada.
- » **Inteligente:** esta función modifica la lógica de accionamiento de la zona y se utiliza para reducir la posibilidad de que se produzca un disparo falso. Si este modo de operación está habilitado en una zona determinada, el disparo se producirá solo en las siguientes condiciones:
	- » Si hay dos aperturas del mismo sensor dentro del tiempo de la zona inteligente;
	- » Si el sensor permanece abierto durante un período mayor que el tiempo de la zona inteligente.
	- » Si después de la primera apertura de la zona inteligente, durante el período programado, se dispara cualquier zona de la central de alarma;

**Obs.:** la configuración de la Zona Inteligente solo es válida para las zonas cableadas. Si una zona inalámbrica se programa para estos ajustes, la programación será ignorada.

- » **Silenciosa:** si se produce un disparo en una zona configurada en modo Silencioso, la sirena no se accionará, pero se enviará el evento correspondiente a la empresa de seguridad.
- » **Obs.:** la configuración de la Zona Silenciosa se puede utilizar para zonas cableadas e inalámbricas.
- » **Stay:** permite la activación parcial del sistema, siendo posible seleccionar algunas zonas para que permanezcan desactivadas mientras otras permanecen activadas. Por ejemplo, es posible activar las zonas externas mientras las internas permanecen desactivadas, permitiendo que las personas circulen por el interior del inmueble sin que se dispare la alarma. Si alguien intenta allanar el lugar por una zona que no sea Stay, la alarma se disparará normalmente. En este modo, las zonas seleccionadas para el modo Stay permanecen desactivadas y las demás zonas se activarán normalmente.
- » **Contacto Normalmente Abierto (NA):** las zonas salen de fábrica preparadas para el uso de sensores con contacto Normalmente Cerrado (NC). En el caso de que se precise instalar sensores con contacto Normalmente Abierto (NA), por ejemplo, sensores de incendio, active este modo de operación para la zona correspondiente. Los sensores Normalmente Abierto deben conectarse de la misma manera que los demás sensores del sistema, obedeciendo al modo de conexión de sensores programado.

**Obs.:** los ajustes de la Zona de Contacto Normalmente Abierto solo son válidos para las zonas cableadas. Si una zona inalámbrica se programa para estos ajustes, la programación será ignorada.

» **Zona Anunciador de Presencia (Chime de Zona):** con esta función habilitada, los teclados emitirán una señal sonora cada vez que haya una apertura en las zonas seleccionadas y el sistema esté desactivado. Ejemplo: se ha programado la zona 1 para la función y tiene instalado un sensor infrarrojo. Cada vez que alguien pase por delante del sensor, se escuchará una señal sonora en el teclado.

#### <span id="page-10-0"></span>**6.1. Test de sensores**

Esta función se utiliza para facilitar los tests de los sensores durante la instalación. Cuando está activada, la sirena emite un pitido cada vez que se abre o se cierra un sensor. Por ejemplo, en el caso de un sensor magnético instalado en una puerta, se emitirá un pitido cuando se abra y otro cuando se cierre. Para finalizar esta función, introduzca otra secuencia de programación o salga del modo de programación introduciendo la contraseña del instalador o la contraseña maestra.

#### **6.2. Test de la batería de los sensores inalámbricos**

Esta función se utiliza para testear el estado de la batería de los sensores inalámbricos. Al habilitar esta función, cada vez que se accione un sensor inalámbrico, la sirena emitirá una señal sonora que indicará el estado de la batería, como se describe a continuación:

- » Si solo se emite un breve pitido: batería ok.
- » Si se emiten tres pitidos cortos: batería baja.

Esta función se activa cuando se introduce el comando. Para finalizar esta función, introduzca otra secuencia de programación o salga del modo de programación introduciendo la contraseña del instalador o la contraseña maestra.

### 7.Anulación temporal de zonas (bypass)

Permite la anulación temporal de una o más zonas. Esta función debe programarse como máximo 30 segundos antes de la activación del sistema. Después de ser desactivado, las zonas que fueron anuladas volverán a su configuración normal. Solo el usuario de la contraseña maestra y los usuarios con permiso pueden anular temporalmente una zona.

Cuando haya alguna zona Anulada, se mostrará la letra A en la esquina superior izquierda del display de los teclados XAT 2000 LCD/XAT 4000 LCD.

### 8.Cancelación automática de zonas

Esta función cancela temporalmente una zona, si esta se dispara el número de veces programado en una sola activación. Por ejemplo, con el número de disparos programado a 4; la cuarta vez que el sensor se dispara (mientras el sistema está activado), se anulará la zona correspondiente y se enviará el evento de bypass a la empresa de monitoreo. Al desactivar el sistema, la zona volverá a su funcionamiento normal. Si el número de disparos está programado como 0, la función se deshabilitará.

### 9. Particionamiento ( solo para AMT 2018 E SMART)

A través de este recurso, se pueden dividir las zonas de la central de alarma como si fueran dos sistemas (particiones) independientes. Ambas particiones pueden controlarse mediante teclado o control remoto, ya que una partición puede activarse o desactivarse sin influir en la otra. También se pueden programar contraseñas para controlar solo la Partición A y contraseñas para controlar solo la Partición B. Cuando el sistema está particionado, las zonas pueden dividirse de la siguiente manera:

- » **Zona Común:** la zona no pertenece a ninguna de las dos particiones. Solo se activará cuando ambas particiones estén activadas y se desactivará siempre que una de las dos se desactive.
- » **Zona de la Partición A:** las zonas así definidas se activarán/desactivarán cuando se active/desactive la Partición A.
- » **Zona de la Partición B:** las zonas así definidas se activarán/desactivarán cuando se active/desactive la Partición B. Ejemplo: una oficina, que tiene 2 salas y una recepción, está compartida por 2 profesionales. Una sala puede configurarse como Partición A, la otra sala como Partición B, y la recepción como Común. Los profesionales pueden activar y desactivar sus salas individualmente, pero la recepción solo se activará cuando las 2 salas se activen simultáneamente.

### <span id="page-11-0"></span>10.Entrada Liga (Enciende)

Esta función permite programar una zona para activar o desactivar la central. La zona varía de 01 a 48. Si se programa 00, la función de Entrada liga será deshabilitada.

**Obs.:** la zona configurada como de entrada liga trabajará con un pulso de armado y desarmado.

### 11. Temporizaciones

#### **11.1. Tiempo de sirena**

Es el tiempo que la sirena permanece encendida después de producirse una violación y puede programarse entre 01 y 99 minutos. El tiempo de la sirena viene programado de fábrica a 15 minutos.

#### **11.2. Tiempo de entrada**

La temporización de entrada se utiliza cuando se quiere tener un tiempo para entrar en el ambiente protegido y desactivar la central sin que se dispare la alarma (es necesario habilitar la zona como temporizada, ver el punto Funciones de las zonas). Cuando está activada, si algún sensor conectado a la zona temporizada se acciona, la central memoriza la violación y espera el tiempo programado para disparar la alarma. Si la central no se desactiva durante este periodo, la alarma se disparará aunque el sensor haya vuelto a la normalidad. La temporización de entrada es válida para las zonas que han sido programadas como temporizadas. La central tiene dos temporizaciones de entrada: Temporización A para las zonas de la Partición A y Temporización B para las zonas de la Partición B (solo para AMT 2018 E SMART). Si el sistema no está particionado, solo será válida la Temporización A. Este tiempo es programable desde 000 (temporización desactivada) hasta 255 segundos. Las temporizaciones de entrada A y B salen programadas de fábrica a 30 segundos.

#### **11.3. Tiempo de salida**

La temporización de salida se utiliza cuando se quiere activar la central desde el teclado, y tener tiempo para salir del lugar antes de que se dispare la alarma. Todas las zonas se ven afectadas por la temporización de salida, excepto las zonas programadas, como: 24 horas, Pánico, Emergencia Médica o Incendio. Este tiempo es programable desde 000 (temporización desactivada) hasta 255 segundos y el valor predeterminado de fábrica es 30 segundos.

#### **11.4. Tiempo de zona inteligente**

Es el tiempo que la zona permanecerá abierta cuando tenga el modo Inteligente habilitado. Para más información sobre la Zona Inteligente, consulte el punto Modo de Operación de Zonas. El valor predeterminado de fábrica es 030 segundos.

### 12.Configuraciones de monitoreo

Su central de alarma ha sido especialmente desarrollada para ser monitoreada remotamente, o sea, una empresa contratada puede monitorear en tiempo real diversos eventos, por ejemplo:

- » Activación y desactivación del sistema.
- » Falta de energía eléctrica.
- » Violación del sistema (disparo).
- » Corte o cortocircuito del cable de la sirena.

Cuando se produce un evento, la central de alarma avisa a la empresa de monitoreo enviando el evento ocurrido (buffer interno para 256 eventos). Además, en caso de violación del sistema o activación de la función Pánico, el sistema de alarma puede marcar hasta 5 teléfonos personales.

#### <span id="page-12-0"></span>**12.1. Programación de los teléfonos (solamente para AMT 2018 E SMART)**

Programación telefónica; la central tiene 7 memorias para teléfono divididas de la siguiente manera:

![](_page_12_Picture_198.jpeg)

- » **Empresa de monitoreo:** teléfonos a los que la central llama si está configurada como monitoreada y se genera un evento.
- » **Teléfonos personales:** si se dispara o acciona la función Pánico, la central llama a los números programados y hace sonar una sirena durante aproximadamente 50 segundos.

#### **12.2. Funciones especiales**

- » **Informes en tiempo real:** En el modo Estándar, cuando se produce un disparo en una zona, la central envía el evento de disparo a la empresa de monitoreo una sola vez, y envía el evento de disparo finalizado solo cuando el sistema es desactivado. Si el informe en tiempo real está activado, la central envía los eventos de disparo y cese de disparo cada vez que la zona se Abra o Cierre mientras el sistema está activado.
- » **Informar la tensión de la batería del sistema:** con esta función habilitada, cada vez que se informen los eventos de batería ausente o batería baja, el campo Zona del protocolo Contact-ID representará la tensión de la batería en el momento en que se generó el evento (precisión de ±0,2 V). Por ejemplo, si el campo Zona tiene el valor 125 la tensión de la batería es de 12,5 V ( $\pm$ 0,2 V).
- » **No informar falla al comunicar el evento:** bloquea el envío del evento: falla al comunicar el evento.
- » **No informar contraseña incorrecta:** bloquea el envío del evento: contraseña incorrecta.
- » **Test periódico solo por teléfono (solamente para AMT 2018 E SMART):** esta opción solo funcionará con el modo de informe Regular IP. Con esta opción habilitada, cada vez que se genere un evento de test periódico, este se enviará por línea telefónica. Los demás eventos se seguirán enviando según las reglas del modo Regular IP.

#### **12.3. Cuenta de monitoreo**

La cuenta de monitoreo es la identificación del cliente en la empresa de monitoreo. Se pueden programar hasta dos cuentas (una para cada partición).

#### **12.4. Cuenta de monitoreo en hexadecimal**

Esta programación solo podrá realizarse mediante un teclado LCD o el software AMT Remoto.

**Obs.:** solo se aceptan números y las letras B, C, D, E y F.

#### **12.5. Reset de Eventos pendientes**

Cancela el envío de todos los eventos no transmitidos, pero los eventos se siguen grabando y se puede acceder a ellos mediante descarga. Por ejemplo, si el sistema quedó durante algún tiempo sin comunicación con la empresa de monitoreo, los eventos se almacenarán en el buffer (con un total de 256 eventos). Si el Bloqueo de reset está Activado, no se podrá ejecutar esta función.

#### **12.6. Modo de informe**

La central de alarma puede configurarse para informar de eventos a la empresa de monitoreo a través de uno de los modos descritos a continuación:

- » **Desactivado:** en este modo, la central funciona como una central de alarma no monitoreada. Cuando se produce un disparo, la central no envía ningún evento ni a la empresa de monitoreo ni a la Intelbras Cloud.
- » **Regular IP:** el mismo funcionamiento que para el Regular teléfono, pero en la siguiente secuencia: IP1, IP2, Teléfono 1 y Teléfono 2. Los eventos son siempre enviados a la Intelbras Cloud.
- » **Doble IP:** utiliza IP1 e IP2. En caso de falla de IP1, el evento será reportado al Teléfono 1 y en caso de falla de IP2, el evento será reportado al Teléfono 2, si los teléfonos 1 y 2 están registrados. Los eventos son siempre enviados a la Intelbras Cloud.

**Obs.:** En caso de falla en el envío, se generará el evento 354 - Falla al comunicar evento.

#### <span id="page-13-0"></span>**12.7. Bloqueo del envío de eventos**

Bloquea el envío de los eventos seleccionados. De fábrica sale con todos los eventos habilitados. Los eventos se editarán en grupos de 8 con la siguiente lógica:

- » **Indicación encendida:** evento habilitado.
- » **Indicación apagada:** evento bloqueado.

**Obs.:** el evento Disparo de Zona no puede ser bloqueado.

#### **12.8. Nível do sinal DTMF gerado (solamente para AMT 2018 E SMART)**

Permite cambiar la amplitud de la señal DTMF generada para resolver problemas de comunicación en lugares donde la señal de la línea telefónica es demasiado baja.

#### **12.9. Tiempo para enviar la falla de AC**

En cuanto se detecta una falla en la red eléctrica, la central de alarma espera el tiempo programado para generar el evento correspondiente, si durante este tiempo se restablece la red eléctrica, no se generará ningún evento. Este tiempo sale de fábrica programado para 1 minuto y se puede cambiar para hasta 99 minutos.

### 13.Configuración para operar a través de Internet

#### **13.1. Prioridad de comunicación**

Define el canal de comunicación, prioritario, para transmitir los eventos generados. Si el canal prioritario falla, la central intentará enviar el evento a través del siguiente canal hasta que se envíe o se alcance el número de intentos.

Por ejemplo, si se selecciona la opción 2, la central intentará enviar el evento a través de Ethernet. Si esto falla, intentará enviar por GPRS o 3G y luego por línea telefónica.

**Obs.:** la central de alarma puede ser incompatible con sistemas de comunicación de muy alta latencia (proveedores de Internet por satélite).

#### **13.2. Dirección IP de destino**

Dirección IP de la computadora que recibirá los eventos de la central de alarma (empresa de monitoreo). Se pueden programar hasta dos direcciones (IP1 e IP2).

#### **13.3. Puerto**

El puerto es un número asociado a las secciones de comunicación entre aplicaciones en redes IP. Este campo define el puerto al que se conectará la central.

#### **13.4. Nombre de dominio de destino (DNS)**

Dirección DNS de la computadora que recibirá los eventos de la central de alarma (empresa de monitoreo). Se pueden programar hasta dos direcciones (DNS1 y DNS2).

#### **13.5. Opciones de monitoreo por IP**

Después de programar la dirección a la que se enviarán los eventos, es necesario habilitar el envío por esta dirección y seleccionar si se utilizará la Dirección IP o el Nombre de Dominio (DNS).

- » **Tecla 1 Tecla 1 encendida:** habilita la conexión con el servidor de monitoreo 1.
- » **Tecla 2 Tecla 1 encendida:** habilita la conexión con el servidor de monitoreo 2.
- » **Tecla 3 Tecla 1 encendida:** usar DNS en la conexión del servidor de monitoreo 1.
- » **Tecla 4 Tecla 1 encendida:** usar DNS en la conexión del servidor de monitoreo 2.
- » **Tecla 5 Tecla 1 encendida:** habilita la conexión a la Cloud.
- » **Tecla 7 Tecla 1 encendida:** envío de eventos con fecha/hora (Guardian) al servidor de monitoreo 1.
- » **Tecla 8 Tecla 1 encendida:** envío de eventos con fecha/hora (Guardian) al servidor de monitoreo 2.

#### <span id="page-14-0"></span>**13.6. Configuraciones Ethernet locales**

Configuran las propiedades de red en la central de alarma, como la dirección IP, la Máscara, el Gateway y los Servidores DNS. Son muy similares a los ajustes de una tarjeta de red en un sistema operativo. Estos ajustes se pueden hacer manualmente o se puede habilitar el DHCP de la central para obtener estas propiedades automáticamente.

#### **13.7. Test de Link (Keep Alive o Heartbeat) de Ethernet**

Esta configuración tiene como objetivo garantizar la calidad de la conexión con los servidores de monitoreo a través del test de link (también conocido como Keep Alive o Heartbeat) enviado periódicamente. Para ello, la central de alarmas envía un mensaje según el intervalo de tiempo programado y espera la respuesta del servidor de monitoreo. Si no hay respuesta, se termina la conexión y no se enviará ningún evento hasta que se vuelva a establecer la conexión. Se recomienda que el tiempo programado sea de 1 min.

#### **13.8. Opciones del canal Ethernet**

- » **DHCP:** esta configuración permite que la central busque la información de IP, Máscara y Gateway en el servidor DHCP de la red.
- » **DHCP del DNS:** esta configuración permite que la central busque la información de los Servidores DNS 1 y 2 en el servidor DHCP de la red.

### 14.Configuración de XG 2G, XG 3G o XG 4G

Para realizar la conexión utilizando los módulos XG 2G, XG 3G o XG 4G, se debe verificar si el chip utilizado tiene servicio de datos disponible.

#### **14.1. Login (Inicio de sesión)**

Inicio de sesión para la conexión a la red de datos celulares de la operadora utilizada. Este campo acepta letras y números y puede contener hasta 16 dígitos.

#### **14.2. Contraseña**

Contraseña para la conexión a la red de la operadora utilizada. Este campo acepta letras y números y puede contener hasta 16 dígitos.

#### **14.3. APN - Access Point Name**

APN es el nombre utilizado para identificar un servicio de datos de operador. Este campo acepta letras y números y puede contener hasta 34 dígitos.

![](_page_14_Picture_194.jpeg)

**Obs.:** esta configuración puede ser modificada sin previo aviso por el operador.

#### **14.4. PIN (Personal Identification Number)**

El PIN es una contraseña de 4 dígitos dentro del chip y sirve para evitar el uso no autorizado. Los chips normalmente ya tienen un PIN programado, pero no activado. Por lo tanto, no es necesario programar este campo en la central. Si el usuario desea activar el PIN, es necesario colocar el chip en un celular y activar el uso del PIN. Es muy importante guardar el PIN del chip, ya que el uso incorrecto del PIN puede bloquear el chip.

#### **14.5. Test de Link (Keep Alive o Heartbeat) de XG 2G, XG 3G o XG 4G**

Esta configuración tiene como objetivo garantizar la calidad de la conexión con los servidores de monitoreo a través del test de link (también conocido como Keep Alive o Heartbeat) enviado periódicamente. Para eso, la central de alarma envía un mensaje según el intervalo de tiempo programado y espera la respuesta del servidor de monitoreo. Si no hay respuesta, la conexión finalizará y no se enviará ningún evento hasta que se vuelva a establecer la conexión. Se recomienda que el tiempo programado sea de 10 minutos, pero puede variar en función de la calidad de la red de datos del operador en el lugar donde se vaya a instalar la central.

#### <span id="page-15-0"></span>**14.6. Servidores DNS de XG 2G, XG 3G o XG 4G**

Son los Servidores DNS que utilizará el módulo celular para conectarse a la empresa de monitoreo si su dirección es un DNS en lugar de IP. El valor predeterminado de fábrica es Servidor DNS 1 = 8.8.8.8.8 y Servidor DNS 2 = 8.8.8.8.8.

### 15.Configuración General

Los parámetros configurados en este grupo se describen a continuación:

- » **Particionamiento:** permite dividir la central de alarma en 2 sistemas independientes (solo para AMT 2018 E SMART).
- » **Activación con una tecla:** permite activar la central de alarmas cuando se presiona la tecla Activar durante 3 segundos.
- » **Pitido de la sirena en la activación/desactivación:** activa/desactiva el pitido de la sirena al activar/desactivar la central de alarma.
- » **Activación con zonas abiertas:** permite que la central de alarma se active incluso con una zona abierta. Si la central completa el proceso de activación y la zona permanece abierta, esta zona será disparada.
- » **Contraseña de 6 dígitos:** permite que la central utilice contraseñas de 6 dígitos. Cuando esta opción está habilitada, a las contraseñas existentes se les añade 00 al final. Por ejemplo: si la contraseña Maestra de 4 dígitos es 1234, la nueva contraseña Maestra de 6 dígitos será 123400.
- » **Autoactivación de la Partición A:** permite a la central realizar la autoactivación de la Partición A (solo para AMT 2018 E SMART).
- » **Autoactivación de la Partición B:** permite a la central realizar la autoactivación de la Partición B (solo para AMT 2018 E SMART).
- » **Control remoto limpia disparo:** permite que la activación realizada con el control remoto borre el historial de disparos memorizado.
- » **Pánico silencioso por la tecla 0:** permite que la central genere Pánico Silencioso cuando se presiona la tecla 0 durante 2 segundos.
- » **Pánico audible por la tecla 2:** permite que la central genere un Pánico Audible cuando se presiona la tecla 2 durante 2 segundos.
- » **Emergencia médica por la tecla 5:** permite a la central generar Emergencia Médica cuando se presiona la tecla 5 durante 2 segundos. En este caso, la sirena sonará de forma intermitente (1 segundo sonando y 6 segundos en silencio) para informar de la localización.
- » **Pánico de incendio por la tecla 8:** permite a la central generar Pánico de Incendio cuando se presiona la tecla 8 durante 2 segundos. En este caso, la sirena sonará intermitentemente para informar de la localización.
- » **Solicitud de mantenimiento por la tecla Enter:** permite a la central generar una Solicitud de Mantenimiento cuando se presiona la tecla Enter durante 2 segundos.
- » **Backlight siempre encendido:** mantiene siempre encendida la iluminación LCD de los teclados LCD.
- » **Indicación de problemas mediante la sirena:** permite que la sirena genere pitidos de indicación de problemas al activar/desactivar el sistema. Por ejemplo: si hay un problema con la central, se generarán 4 pitidos en la activación y 2 pitidos en la desactivación.
- » **Bloqueo de reset:** bloquea todas las formas de reset de la central.
- » **Bloqueo del control remoto:** bloquea el uso de controles remotos en la central.
- » **Bloqueo del teclado en caso de contraseña incorrecta:** permite a la central bloquear el teclado por 10 minutos si la contraseña se introduce incorrectamente 4 veces. En este caso, se enviará un evento Contact ID a la empresa de monitoreo.
- » **Bloqueo del reenvío de problemas en la activación:** permite que los problemas detectados y no resueltos (batería baja, corte de sirena, etc.) generen eventos Contact ID que se enviarán a la empresa de monitoreo cuando se active el sistema.
- » **Bloqueo de detección de batería baja:** bloquea la detección de batería baja de los sensores inalámbricos.
- <span id="page-16-0"></span>» **Bloqueo de la visualización del reloj:** bloquea la visualización de la fecha y el reloj en las pantallas LCD.
- » **Anulación automática por apertura de zona:** permite a la central anular (bypass) automáticamente la zona si se dispara varias veces durante la misma activación (el número de disparos es programable).
- » **Bloqueo de la protección de la batería:** bloquea la protección de la batería del sistema, permitiendo que se consuma hasta 0V. En caso contrario, con la protección desbloqueada, si la tensión de la batería cae por debajo de 10V, la central se apagará para proteger la batería.

#### **15.1. Sensores de corte de sirena, de cortocircuito de sirena y de corte de línea telefónica**

El sistema está equipado con algunos sensores para detectar posibles problemas. Estos sensores salen de fábrica Desactivados y se pueden activar según las necesidades de cada instalación.

- » **Sensores de corte y cortocircuito del cable de la sirena:** estos sensores monitorean la integridad del cable de la sirena. Si los sensores se activan y el cable se corta o cortocircuita, el evento de problema de la sirena se informará a la empresa de monitoreo.
- » **Sensor de corte de la línea telefónica:** cuando se activa, este sensor mide la tensión en la línea telefónica cada 10 segundos, y si está por encima del límite durante 3 tests consecutivos, considera que la línea está inoperativa. Se genera el evento de corte de la línea telefónica, y si está programado, dispara la sirena, incluso si el sistema está desactivado.

#### **15.2. Problema genera disparo**

Cuando el sistema está activado, habrá un disparo si se detecta al menos uno de los siguientes problemas: sobrecarga de la salida auxiliar, problema del dispositivo de bus, problema de la sirena, corte de la línea telefónica, tamper o cortocircuito en el cableado de los sensores. Con el sistema desactivado, solo se genera el evento correspondiente pero la sirena permanece apagada. Es posible seleccionar cuáles problemas generarán el disparo de la sirena incluso cuando el sistema esté desactivado o bloquear el disparo por problemas cuando el sistema esté activado.

### 16. PGM

Las salidas programables PGM pueden ser accionadas por diversos eventos, como la activación/desactivación de la central de alarma, disparos, corte de línea telefónica, etc. Esta salida funciona como un contacto Normalmente Abierto (NA), y se acciona cuando ocurre el evento programado, pudiendo trabajar en los siguientes modos:

- » **Encendido/Apagado:** Cuando ocurra el evento, la PGM se encenderá y no se apagará hasta que cese el evento. Por ejemplo, la PGM se acciona cuando se produce un disparo y solo se apagará cuando cese el disparo.
- » **Pulsado:** cuando ocurre el evento programado, la PGM permanecerá encendida durante un tiempo programable de 1 a 8 segundos y luego se apagará, independientemente de que el evento haya cesado o no.
- » **Por el tiempo de la sirena:** si la sirena está apagada, el funcionamiento será el mismo que en el modo Encendido/ Apagado. Si la sirena está encendida, la salida permanecerá encendida durante el disparo de la sirena. Por ejemplo, al programar la salida PGM para que se accione en caso de corte del cable de la sirena, esta permanecerá activada durante el tiempo programado de la sirena.

La salida PGM tiene capacidad para suministrar como máximo 50 mA a 13 Vdc, siendo que el Negativo del equipo que será accionado debe estar conectado en la salida PGM y el Positivo en el (+) de la salida auxiliar. Si fuera necesario utilizar un equipo que requiere una corriente o tensión más alta, se necesitará un relé externo.

![](_page_16_Figure_15.jpeg)

#### <span id="page-17-0"></span>**16.1. Eventos de las PGM**

- » **Accionamiento de la contraseña:** acciona la PGM a través de la contraseña.
- » **Activación del sistema:** acciona la salida PGM en el momento en que se activa la central de alarma.
- » **Desactivación del sistema:** acciona la salida PGM en el momento en que se desactiva la central de alarma.
- » **Informes de eventos:** acciona la salida PGM cuando el sistema informa de un evento a la empresa de monitoreo a través de la línea telefónica (solo para AMT 2018 E SMART).
- » **Falla de comunicación de eventos:** acciona la PGM si falla el reporte de eventos a través de la línea telefónica (en caso de que se exceda el número de intentos de reporte de eventos por teléfono (solo para AMT 2018 E SMART)).
- » **Corte o cortocircuito del cable de la sirena:** en caso de problemas con la sirena, la salida PGM se accionará.
- » **Disparo:** enciende la salida PGM cuando se produce cualquier Disparo audible o Pánico audible. Por ejemplo, puede encender un foco.
- » **Disparo o pánico silencioso:** enciende la salida PGM cuando se produce un Disparo Silencioso o Pánico Silencioso. Por ejemplo, puede encender una lámpara o cualquier otro dispositivo para indicar que ha habido un disparo silencioso, sin que los intrusos se den cuenta. La salida PGM cuando se configure con el evento de Disparo o Pánico Silencioso no seguirá la salida de sirena, ya que, esta salida SIRENA no se acciona en eventos silenciosos.
- » **Disparo de zona de incendio:** en caso de incendio, la PGM se encenderá. Por ejemplo, puede accionar un sistema de combate de incendios, accionar una sirena diferenciada, accionar luces de emergencia, etc.
- » **Apertura de zona 1:** siempre que se abra la zona 1, la PGM se encenderá. Por ejemplo, programe como pulso y conecte un buzzer o un timbre, para hacer un anunciador de presencia, sin necesidad de estar cerca del teclado.
- » **Control remoto:** acciona la PGM a través del control remoto.
- » **PGM programada:** acciona la PGM por fecha y hora. Este evento solo acepta el modo encendido/apagado.

### 17.Autoactivación

Las centrales tienen 2 tipos de autoactivación: Autoactivación por Inactividad y la Autoactivación Programada. Es posible elegir las particiones (solo para AMT 2018 E SMART) y combinar las 2 autoactivaciones para que trabajen juntas.

#### **17.1. Autoactivación por inactividad**

Esta función activa la central de alarma si todas las zonas están cerradas y no hay movimiento en el ambiente durante el tiempo de inactividad programado, a cualquier hora del día.

El tiempo de inactividad es el tiempo que las zonas deben permanecer cerradas para que se produzca la Autoactivación. Oscila entre 01 y 99 minutos. Si se introduce 00, se cancelará la Autoactivación por inactividad.

Ejemplo: en un lugar donde no hay un horario fijo para activar el sistema de alarma, podemos programar la Autoactivación para que se produzca siempre que todos los sensores estén cerrados, por ejemplo, por 50 minutos. Este tiempo debe elegirse en función de la rutina del local. Si está muy concurrido, el tiempo puede ser más corto. Si hay poco movimiento de personas, el tiempo debe ser mayor; para evitar que el sistema de alarma se active a una hora no deseada.

#### **17.2. Autoactivación y Autodesactivación programadas**

Estas funciones permiten activar y desactivar el sistema automáticamente en horarios pre programados; uno para cada día de la semana y otro especial para los días feriados. Para utilizarlas, siga el procedimiento:

- » Ajuste la fecha y la hora del sistema;
- » Ajuste el día de la semana;
- » Seleccione los días de la semana en que se producirá la Autoactivación;
- » Seleccione los días de la semana para la Autodesactivación;
- » Programe los horarios deseados;

**Obs.:** la Autoactivación programada se producirá incluso si hay zonas abiertas a la hora seleccionada, en cuyo caso el sistema indicará violación si la zona permanece abierta al final de la hora de salida.

### <span id="page-18-0"></span>18.Test periódico

Esta función se utiliza para verificar la integridad del canal de comunicación entre la central de alarma y la empresa de monitoreo. Si está programado, la central de alarma enviará periódicamente el evento Contact-ID de Test Periódico. De esta forma, si la empresa de monitoreo no recibe este evento en el período programado, el canal de comunicación podrá ser considerado inoperante. La función de Test Periódico puede operar en dos tipos: Test Periódico por Intervalo de Tiempo y Test Periódico por Horario. Si desea utilizar los 2 tipos juntos, el primer evento se entregará a la hora definida en el Test Periódico por Horario, variando la entrega del evento según la hora programada en el Test Periódico por Intervalo de Tiempo.

- » **Horario:** el evento de test periódico se envía una vez al día, siempre a la hora programada. Si se programa este modo, se ignorará el test por intervalos de tiempo.
- » **Intervalo de tiempo:** El test periódico se envía a intervalos de tiempo programables entre 1 y 255 horas.

### 19. Edición de los mensajes de los teclados XAT 2000 LCD / XAT 4000 LCD

Es posible personalizar el nombre de las zonas, los usuarios y los dispositivos de bus. Cuando ocurre un evento, la primera línea del display muestra mensajes predefinidos que indican que ocurrió el evento. La segunda línea muestra el nombre programado (hasta 14 dígitos) para las zonas, los usuarios o los dispositivos de bus.

### 20.Opciones de Reset

Las centrales tienen diferentes opciones de reset y cada una de ellas tiene una finalidad específica.

- » **Reset temporal por Cortocircuito en la Sirena:** este reinicio permite restaurar las contraseñas Maestra, de Instalador y de Acceso Remoto a los valores predeterminados de fábrica (1234, 9090 y 878787) durante 30 segundos. Si no se hace nada durante este período, las contraseñas volverán a ser las programadas anteriormente.
- » **Reset por el modo programación:** esse Reset apaga toda programação efetuada na sua central de alarmes (exceto as mensagens e os dispositivos sem fio cadastrados) e cancela a reportagem dos eventos pendentes. Após o reset, as senhas Master, Instalação e Acesso Remoto retornarão para o padrão de fábrica (1234, 9090 e 878787).
- » **Reset de dispositivos inalámbricos:** este comando borra todos los dispositivos inalámbricos programados.
- » **Reset de eventos pendientes:** este comando cancela el envío de todos los eventos no transmitidos, pero los eventos se siguen grabando y se puede acceder a ellos a través de la descarga.
- » **Reset de los nombres de usuario:** este comando borra todos los nombres de usuario programados y los restablece a los valores predeterminados de fábrica.
- » **Reset de los nombres de zona:** este comando borra todos los nombres de zona programados y los restablece a los valores predeterminados de fábrica.
- » **Reset del nombre de los dispositivos de bus:** este comando borra todos los nombres de los dispositivos de bus programados a los valores predeterminados de fábrica.

### <span id="page-19-0"></span>Póliza de garantía

Producido por:

#### **Intelbras S/A - Industria de Telecomunicación Electrónica Brasileña**

Rodovia SC 281, km 4,5 – Sertão do Maruim – São José/SC – Brasil – 88122-001

CNPJ 82.901.000/0014-41 – www.intelbras.com.br

soporte@intelbras.com | www.intelbras.com

Industria de Telecomunicación Electrónica Brasileña de México S.A. de CV, se compromete a reparar o alterar las partes y componentes defectuosos del producto, incluida la mano de obra, o la totalidad del producto, por el período descrito en el plazo de garantía. Para la vigencia de esta garantía, el producto únicamente deberá presentarse en el Call Center, acompañado de: esta póliza debidamente sellada por el establecimiento donde fue adquirido, o por la factura, o recibo, o comprobante de compra, si el producto es dado específico. Para las ciudades donde no existe un call center, el cargo debe solicitarse a través del servicio de pedidos brindado por Intelbras, sin costo adicional para el consumidor. El dispositivo defectuoso debe ser revisado en nuestro Centro de Servicio para su evaluación y posible alteración o reparación. Para obtener instrucciones de envío o recolección, comuníquese con el Centro de servicio:

El tiempo de reparación en ningún caso será mayor de 30 días naturales contados a partir de la fecha de recepción del producto en el Centro de Servicio.

ESTA GARANTÍA NO ES VÁLIDA EN LOS SIGUIENTES CASOS:

- a. Cuando el producto ha sido utilizado en condiciones distintas a las normales.
- b. Cuando el producto no ha sido instalado o utilizado de acuerdo con el Manual de Usuario proporcionado junto con el mismo.
- c. Cuando el producto ha sido alterado o reparado por personas no autorizadas por Industria de Telecomunicación Electrónica Brasileña.
- d. Cuando el producto ha sufrido algún daño causado por: accidentes, siniestros, fenómenos naturales (rayos, inundaciones, derrumbes, etc.), humedad, variaciones de voltaje en la red eléctrica, influencia de naturaleza química, electromagnética, eléctrica o animal (insectos, etc.).
- e. Cuando el número de serie ha sido alterado.

Con cualquier Distribuidor Autorizado, o en el Centro de Servicio podrá adquirir las partes, componentes, consumibles y accesorios.

#### **Datos del producto y distribuidor.**

![](_page_19_Picture_138.jpeg)

### <span id="page-20-0"></span>Término de garantía

Se hace constar expresamente que esta garantía contractual se otorga bajo las siguientes condiciones:

![](_page_20_Picture_179.jpeg)

- 1. Todas las partes, piezas y componentes del producto están garantizados contra defectos de fabricación, que eventualmente puedan presentar, por un período de 1 (un) año -siendo este de 90 (noventa) días de garantía legal y 9 (nueve) meses de garantía contractual –, contado a partir de la fecha de compra del producto por el Señor Consumidor, según consta en la factura de compra del producto, que forma parte integrante de este Término en todo el territorio nacional. Esta garantía contractual incluye la sustitución gratuita de partes, piezas y componentes que presenten defectos de fabricación, incluyendo los gastos por mano de obra utilizada en esta reparación. En el caso de no ser detectado ningún defecto de fabricación, sino defecto(s) derivado(s) de un uso inadecuado, el Señor Consumidor correrá con estos gastos.
- 2. La instalación del producto debe realizarse de acuerdo con el Manual del producto y/o la Guía de instalación. Si su producto requiere la instalación y configuración por parte de un técnico calificado, busque un profesional idóneo y especializado, siendo que los costos de estos servicios no están incluidos en el valor del producto.
- 3. Constatado el defecto, el Señor Consumidor deberá comunicarse inmediatamente con el Servicio Autorizado más cercano que figure en la lista proporcionada por el fabricante - solo estos están autorizados a examinar y subsanar el defecto durante el período de garantía previsto en el presente documento. Si lo anterior no fuera respetado, esta garantía perderá su validez, ya que será considerado que el producto fue violado.
- 4. En el caso de que el Señor Consumidor solicite atención domiciliaria, deberá acudir al Servicio Autorizado más cercano para informarse sobre la tarifa de la visita técnica. Si fuera necesario retirar el producto, los gastos resultantes, como el transporte y la seguridad de ida y vuelta del producto, quedarán bajo la responsabilidad del Señor Consumidor.
- 5. La garantía perderá totalmente su validez en la ocurrencia de cualquiera de las siguientes hipótesis: a) si el defecto no es de fabricación, sino causado por el Señor Consumidor o por terceros ajenos al fabricante; b) si los daños del producto son consecuencia de accidentes, siniestros, actos de la naturaleza (rayos, inundaciones, derrumbes, etc.), humedad, tensión de red (sobretensión causada por accidentes o fluctuaciones excesivas de la red), instalación/uso en desacuerdo con el manual de usuario o resultante del desgaste natural de las piezas y componentes; c) si el producto ha sufrido influencias químicas, electromagnéticas, eléctricas o animales (insectos, etc.); d) si el número de serie del producto ha sido adulterado o rayado; e) si el aparato ha sido violado.
- 6. Esta garantía no cubre la pérdida de datos, por lo que se recomienda, si es aplicable al producto, que el Consumidor haga regularmente una copia de seguridad de los datos del producto.
- 7. Intelbras no se hace responsable por la instalación de este producto, ni de cualquier intento de fraude y/o sabotaje sobre sus productos. Mantenga al día las actualizaciones de software y aplicaciones, si es el caso, así como las protecciones de red necesarias para la protección contra intrusiones (hackers). El equipo está garantizado contra vicios dentro de sus condiciones normales de uso, siendo importante ser consciente de que, al ser un equipo electrónico, no está libre de fraudes y estafas que puedan interferir en su correcto funcionamiento.
- 8. Después de su vida útil, el producto debe ser entregado a una asistencia técnica autorizada por Intelbras o realizar directamente la disposición final ambientalmente adecuada evitando impactos ambientales y a la salud. Si lo prefiere, tanto la pila/batería como otros aparatos electrónicos de la marca Intelbras en desuso, pueden ser descartados en cualquier punto de recogida de Green Eletron (empresa de gestión de residuos electro-electrónicos con la que estamos asociados). Si tiene alguna pregunta sobre el proceso de logística inversa, póngase en contacto con nosotros por teléfono (48) 2106-0006 o 0800 704 2767 (de lunes a viernes de 8 a 20 horas y los sábados de 8 a 18 horas) o por el e-mail suporte@intelbras.com.br.

Siendo estas las condiciones de este Término de Garantía complementario, Intelbras S / A se reserva el derecho a modificar las características generales, técnicas y estéticas de sus productos sin previo aviso.

Todas las imágenes de este manual son ilustrativas.

Producto beneficiado por la Legislación de Informática.

# intelbras

![](_page_21_Picture_1.jpeg)

**Atención al cliente:**  $\Omega$  **+55 (48) 2106 0006 Soporte vía e-mail:** soporte@intelbras.com

Producido por: Intelbras S/A – Indústria de Telecomunicação Eletrônica Brasileira Rodovia BR 459, km 124, nº 1325 – Distrito Industrial – Santa Rita do Sapucaí/MG – 37540-000 CNPJ 82.901.000/0016-03 – www.intelbras.com.br | www.intelbras.com

02.23 Fabricado en Brasil